## **VERSIONING PACKAGES TESTING IN RAS**

- If tester wants to test the package before publishing to appstore then user has to copy the URL and past the URL in RAS.
- Under setup there is an option called hotfix package installations, click on that menu then below screen appears.
- Under setup there is another option called updates Data (This option will be available only if the user has a developer license)

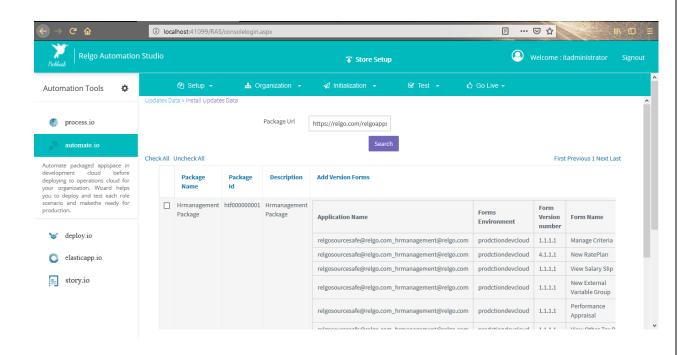

- The copied URL of the package which user wants to check, has to paste in the box then click on "search" button which is shown in above screen.
- A table appears with all the data in the package which user can install the package for testing.

| ·)→ ሮ û                                                                                                    | ① localhost:41099/RAS/consolelogin.aspx                       |                         |               |                         |                                                  |                      |                        |                             |       | 1                          |   |
|----------------------------------------------------------------------------------------------------|---------------------------------------------------------------|-------------------------|---------------|-------------------------|--------------------------------------------------|----------------------|------------------------|-----------------------------|-------|----------------------------|---|
| Paddauk Relgo Automation Studio                                                                                                    | 🖓 Store Setup                                                 |                         |               |                         |                                                  |                      |                        |                             | 🙆 Wel |                            |   |
| utomation Tools 🔅                                                                                                    |                                                               |                         |               | 🛔 Organization          |                                                  |                      |                        |                             |       |                            |   |
| processio automate io Latomate packaged apopace in development cloud for your egolation. Water helps you to deploy and test or test exercise on makeher easily production. | Package Url https://relgo.com/relgoapp. Check All Uncheck All |                         |               |                         |                                                  |                      |                        |                             |       | First Previous 1 Next Last | t |
|                                                                                                    |                                                               | Package Name            | Package<br>Id | Description             | Add Version Forms                                |                      |                        |                             |       | Package<br>Status          |   |
| 🤝 deploy.io                                                                                                    |                                                               | Hrmanagement<br>Package | htf000000001  | Hrmanagement<br>Package | Application Name                                 | Forms<br>Environment | Form Version<br>number | Form Name                   | ^     | Install                    |   |
| elasticapp.io                                                                                                    |                                                               |                         |               |                         | relgosourcesafe@relgo.com_hrmanagement@relgo.com | prodctiondevcloud    | 11.1.1                 | Manage Criteria             |       |                            |   |
| -                                                                                                    |                                                               |                         |               |                         | relgosourcesafe@relgo.com_hrmanagement@relgo.com | prodctiondevcloud    | 4.1.1.1                | New RatePlan                |       |                            |   |
| story.io                                                                                                    |                                                               |                         |               |                         | relgosourcesafe@relgo.com_hrmanagement@relgo.com | prodctiondevcloud    | 11.1.1                 | View Salary Slip            |       |                            |   |
|                                                                                                    |                                                               |                         |               |                         | relgosourcesafe@relgo.com_hrmanagement@relgo.com | prodctiondevcloud    | 11.1.1                 | New External Variable Group |       |                            |   |
|                                                                                                    |                                                               |                         |               |                         | relgosourcesafe@relgo.com_hrmanagement@relgo.com | prodctiondevcloud    | 1.1.1.1                | Performance Appraisal       |       |                            |   |
|                                                                                                    |                                                               |                         |               |                         | relgosourcesafe@relgo.com_hrmanagement@relgo.com | prodctiondevcloud    | 1.1.1.1                | View Other Tax Rates        |       |                            |   |
|                                                                                                    |                                                               |                         |               |                         | relgosourcesafe@relgo.com_hrmanagement@relgo.com | prodctiondevcloud    | 4.1.1.1                | Add Benefit Provider        |       |                            |   |

• If the package is working then production team will go to appstore and they has to click on publish package under tools.